# Risoluzione dei problemi "KNI: memoria e quot esaurite; errori su piattaforme QvPC-DI

### Sommario

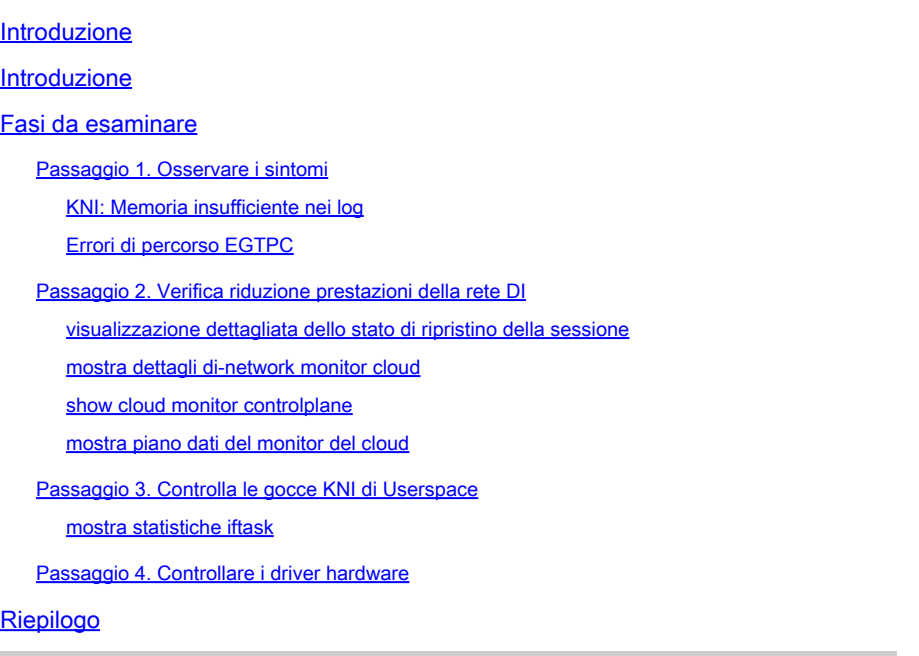

### Introduzione

Questo documento descrive come determinare se StarOS KNI: Out of Memory logs sono causati da problemi nell'applicazione StarOS o da driver hardware.

### Introduzione

Il modulo KNI (Kernel Network Interface), all'interno del processo IFTASK (DPDK Internal Forwarder), è un meccanismo che consente ai programmi dello spazio utente di ricevere pacchetti direttamente da un'interfaccia di rete, ignorando completamente la rete Linux e lo stack IP Linux.

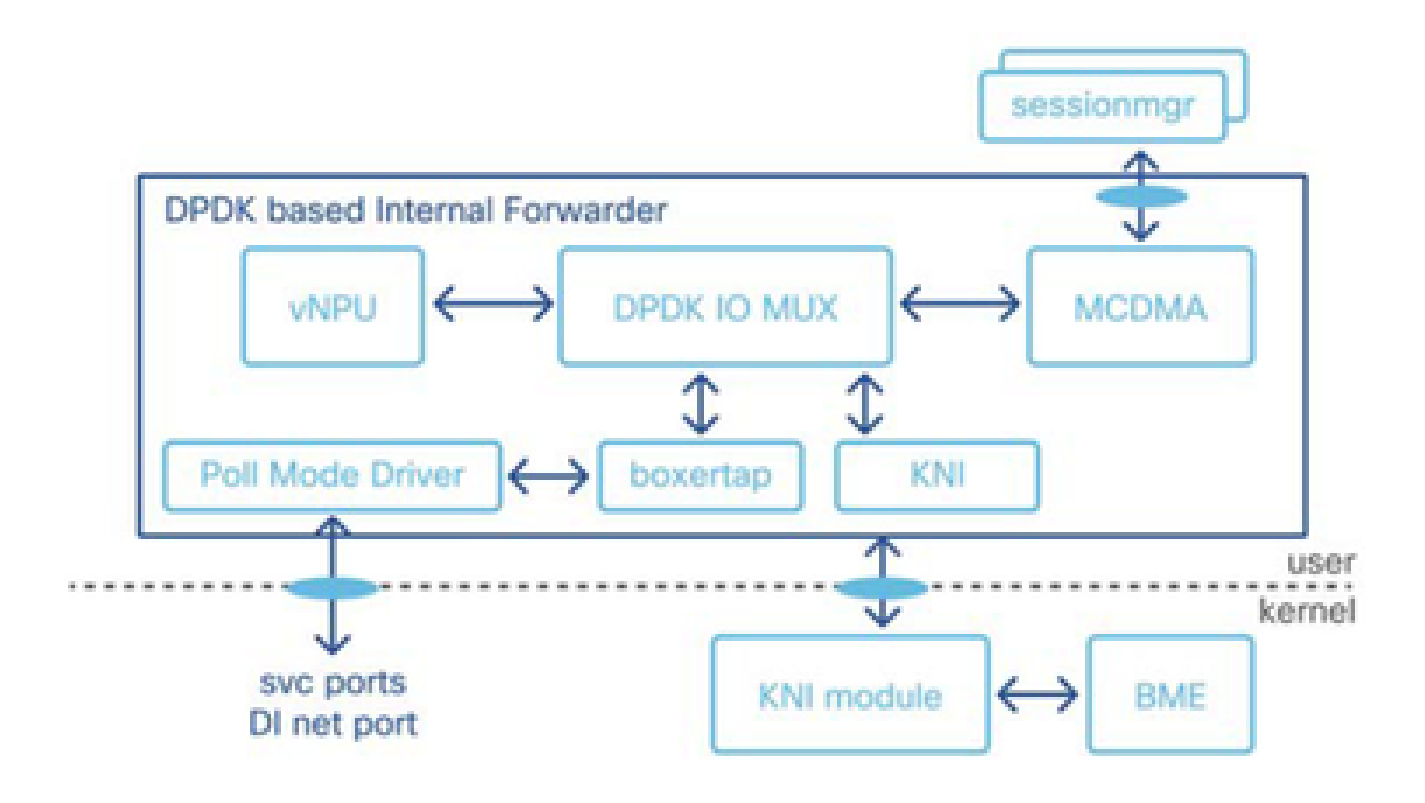

KNI: gli avvisi di limitazione della velocità dei registri di memoria esaurita vengono generati quando si verifica un problema di contesa di risorsa che interessa il modulo KNI.

- 1. I buffer di memoria non vengono cancellati a livello di bare metal (hardware), causando un sovraccarico del buffer.
- 2. Lo spazio dei pool KNI, dai quali iftask alloca il buffer dei messaggi per questi pacchetti, è esaurito.
- 3. La funzione virtuale cerca altri pacchetti, ma la funzione fisica risponde che non ha nulla.
- 4. Quando si verifica la condizione KNI: Out of Memory, l'iftask entra nel pool di memoria di backup per allocare ed elaborare ulteriormente il pacchetto. Se anche il pool di backup esaurisce la memoria, il sistema scarta i pacchetti.
- 5. Poiché iftask non è in grado di leggere la frammentazione di pacchetti provenienti dal kernel, il log KNI: Out of Memory viene generato su StarOS.

Trigger per KNI: condizione di memoria insufficiente:

I potenziali trigger per la condizione di overflow del buffer possono variare, come l'esecuzione di applicazioni SFTP o SCP o un trasferimento di file molto grande tra schede CF e SF.

### Fasi da esaminare

Passaggio 1. Osservare i sintomi

Passaggio 2. Verifica riduzione prestazioni della rete DI

Passaggio 3. Controlla le gocce KNI di Userspace

Passaggio 4. Controllare i driver hardware

#### Passaggio 1. Osservare i sintomi

Correlazione tra i tempi di KNI: errori di memoria esaurita e altri sintomi, come perdite di pacchetti o degradazioni del livello applicazione (errori di percorso egtpc).

KNI: Memoria insufficiente nei log

- In StarOS Syslogs, è possibile vedere i log che indicano che l'interfaccia di rete kernel è fuori memoria.

2023-Nov-16+09:18:03.205 [iftask 214701 error] [1/0/9602 <evlogd:0> evlgd\_syslogd.c:236] [software inte

- Se la memoria di backup è esaurita, è possibile che vengano visualizzati messaggi di errore indicanti che anche la memoria del pool di backup è esaurita.

RTE\_LOG(ERR, KNI, "Out of memory from Backup pool, kni port %s, socket\_id=%d, total=%d, iter=%d\n", kni

- Nei log di IFTask, presenti nella directory tmp nella shell di debug, è possibile osservare gli errori KNI: Out of Memory:

Wed Nov 15 17:20:30 2023 PID:7387 KNI: Out of memory, kni port cpbond0, socket\_id=0, total=-759247296,

Errori di percorso EGTPC

- Picchi nei guasti del percorso gtpc a vari peer possono verificarsi con la causa Nessuna risposta dal peer può verificarsi durante il tempo della perdita del pacchetto.

2023-10-23T00:14:33.813+00:00 Nodename evlogd: [local-60sec33.780] [egtpmgr 143137 info] [6/0/12364 <eg

Passaggio 2. Verifica riduzione prestazioni della rete DI

Individuare le connessioni che stanno subendo il degrado. Se osservate in modo duraturo, percentuali maggiori di perdita o perdita negli output di integrità della rete DI possono indicare problemi operativi o di configurazione della rete DI, sovraccarico del traffico o problemi di VM o host.

visualizzazione dettagliata dello stato di ripristino della sessione

- Usare gli output verbose per visualizzare lo stato di ripristino della sessione per identificare la scheda a funzioni virtuali che funge da scheda Demux.

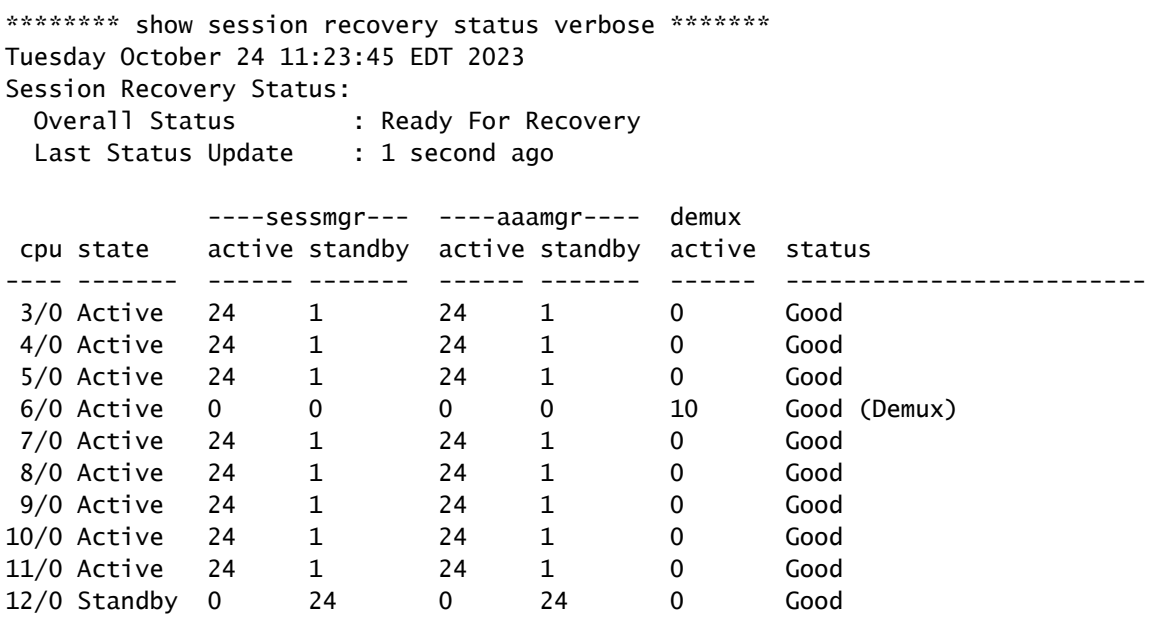

#### mostra dettagli di-network monitor cloud

- Usare gli output "show cloud monitor di-network detail" per identificare le connessioni di-network tra le schede a funzione virtuale che hanno una diminuzione degli heartbeat.

- Sono mostrate le cadute in heartbeat dalle schede CF e SF alla scheda SF 6. Le uscite per le schede CF e SF ad altre schede CF e SF non mostrano cali di battito.

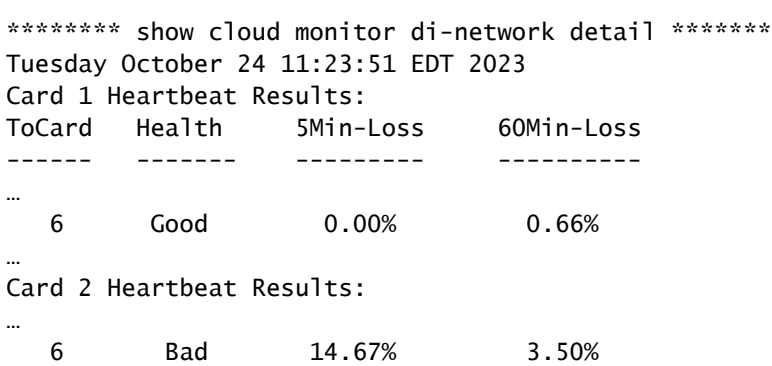

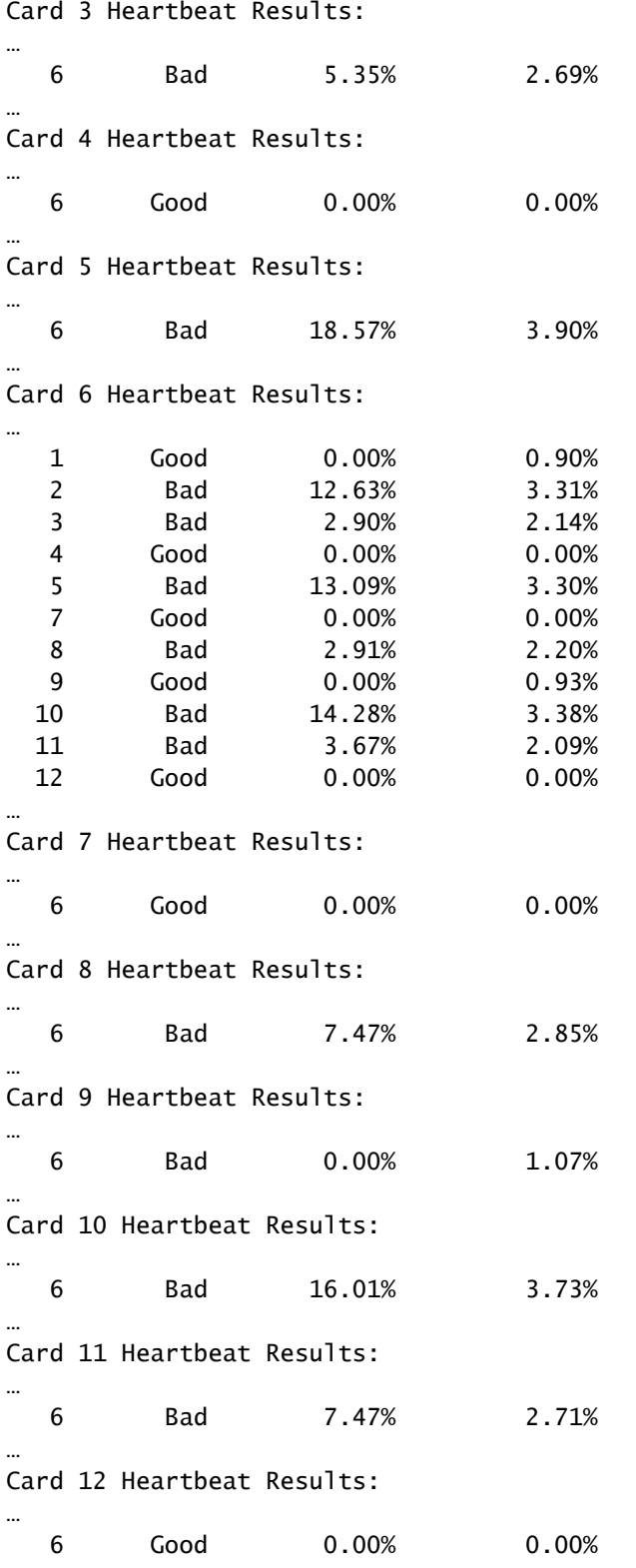

…

#### show cloud monitor controlplane

- Usare show cloud monitor control output per identificare le connessioni di rete di cui si è verificata la riduzione.

\*\*\*\*\*\*\*\*\* show cloud monitor controlplane \*\*\*\*\*\*\* Tuesday October 24 11:24:22 EDT 2023

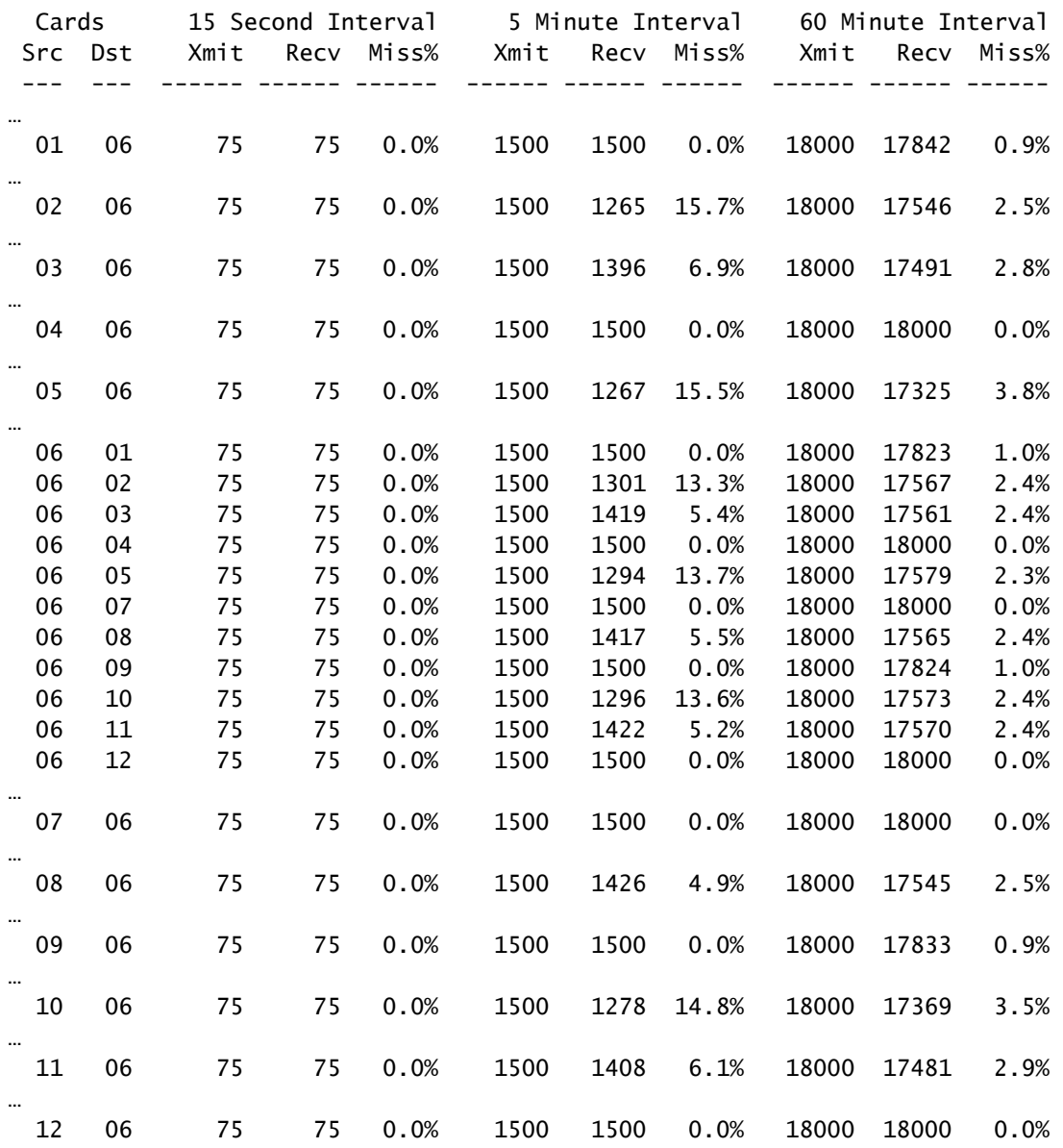

mostra piano dati del monitor del cloud

…

- Utilizzare show cloud monitor dataplane output per identificare le connessioni di rete di cui si è verificata la degradazione e per identificare eventuali degradazioni unidirezionali tra le schede di funzione virtuali.

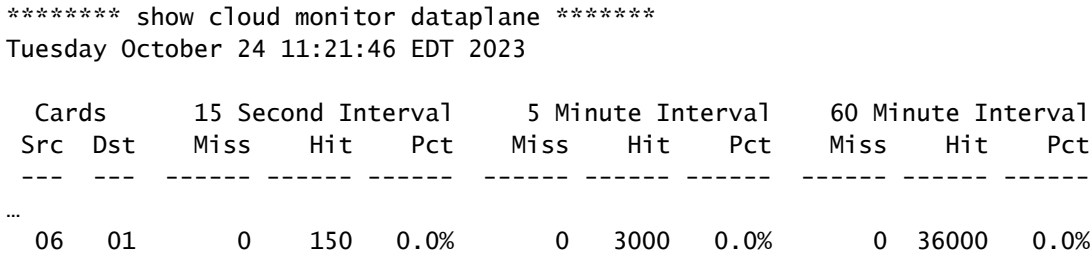

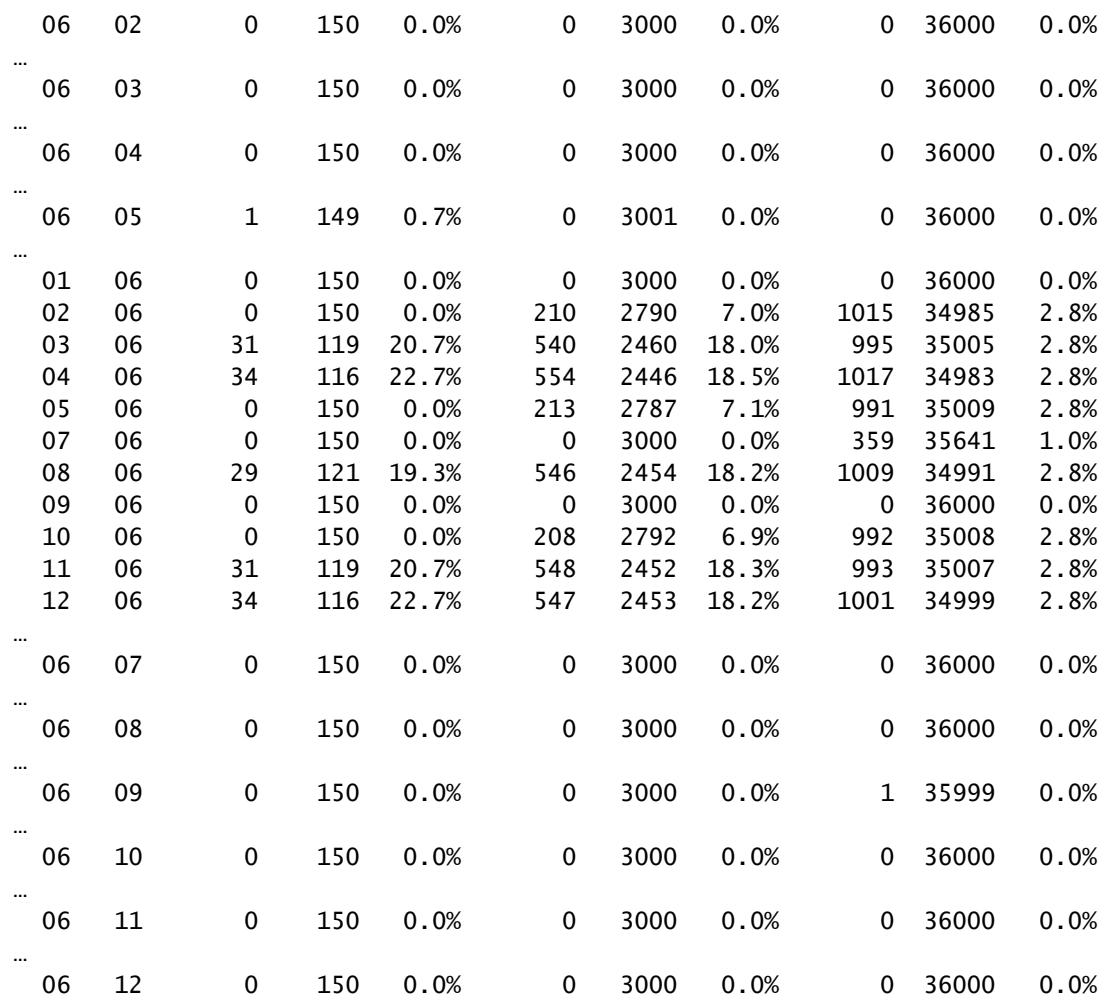

### Passaggio 3. Controlla le gocce KNI di Userspace

#### mostra statistiche iftask

- Raccogliere più volte show iftask stats output per verificare che le cadute KNI non siano incrementate nel livello applicazione spazio utente IFTASK (StarOS).

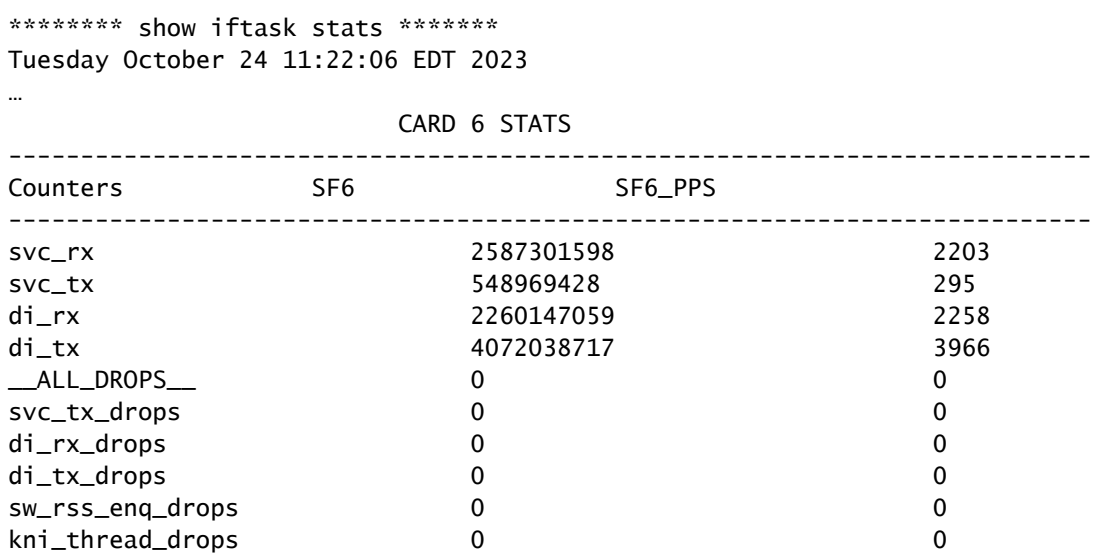

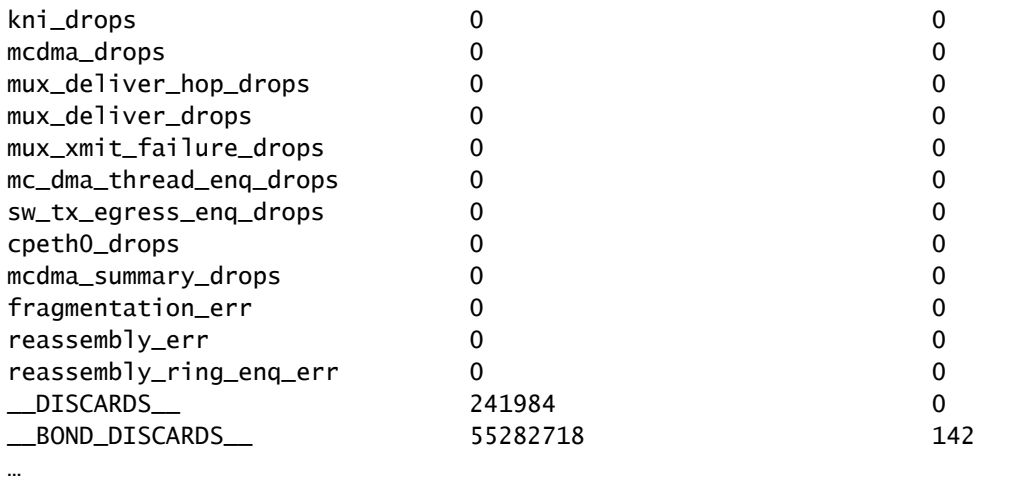

#### TOTAL STATS

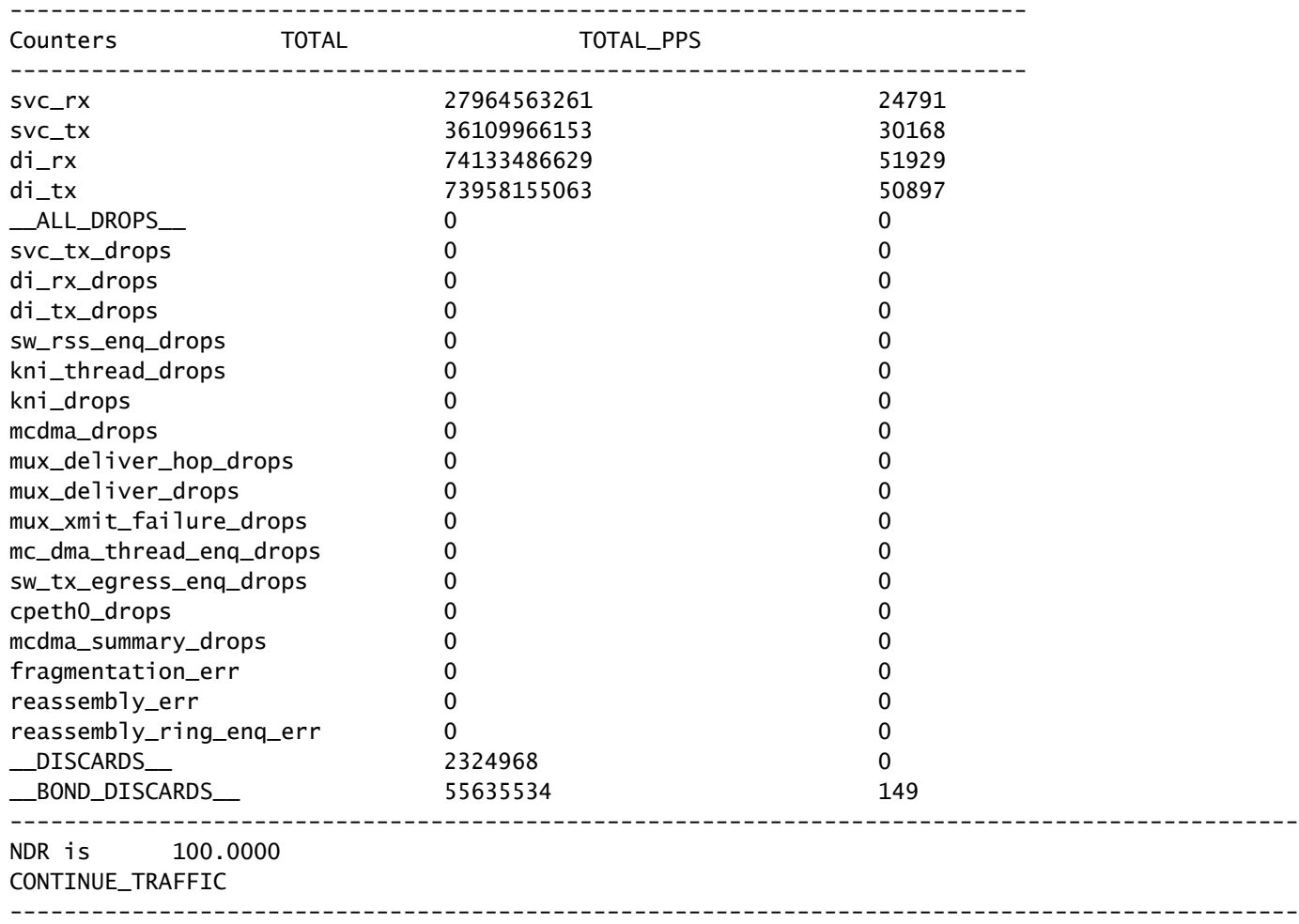

#### Passaggio 4. Controllare i driver hardware

Una volta eliminato il livello dell'applicazione dalla responsabilità, concentrarsi sui driver sottostanti a livello hardware per risolvere gli errori KNI: Out of Memory.

Poiché il driver hardware bare-metal alloca una determinata quantità di buffer per ogni funzione virtuale, i problemi di contesa delle risorse sono in genere il risultato di una mancata corrispondenza del driver o di driver difettosi a livello hardware. Il driver hardware difettoso che ha allocato i buffer necessari per un'applicazione non ha rilasciato la memoria.

Se sono in uso software e/o hardware di virtualizzazione di terze parti (non Cisco), esaminare le versioni e i driver per individuare potenziali incompatibilità o difetti.

## Riepilogo

Per determinare se KNI: Errori di memoria esaurita, sono causati da processi a livello di applicazione o da driver hardware sottostanti, verificare la presenza di prove di degradazione della rete DI e cali KNI dello spazio utente. Se il degrado della rete DI esiste senza una degradazione KNI dello spazio utente corrispondente, la causa può essere conclusa a livello hardware. KNI: Gli errori di memoria esaurita con riduzione del livello hardware indicano driver hardware difettosi.

L'offload del nodo e il ricaricamento dei computer host su cui risiede la funzione virtuale StarOS a livello di applicazione interessata possono cancellare temporaneamente i buffer di memoria sul computer sottostante, con una conseguente riduzione temporanea degli errori e delle perdite di pacchetti. Tuttavia, questa non è una soluzione permanente! Perdite di pacchetti e KNI: si verificano errori di memoria insufficiente quando la condizione di overflow del buffer si ripete nel driver hardware difettoso.

#### Informazioni su questa traduzione

Cisco ha tradotto questo documento utilizzando una combinazione di tecnologie automatiche e umane per offrire ai nostri utenti in tutto il mondo contenuti di supporto nella propria lingua. Si noti che anche la migliore traduzione automatica non sarà mai accurata come quella fornita da un traduttore professionista. Cisco Systems, Inc. non si assume alcuna responsabilità per l'accuratezza di queste traduzioni e consiglia di consultare sempre il documento originale in inglese (disponibile al link fornito).